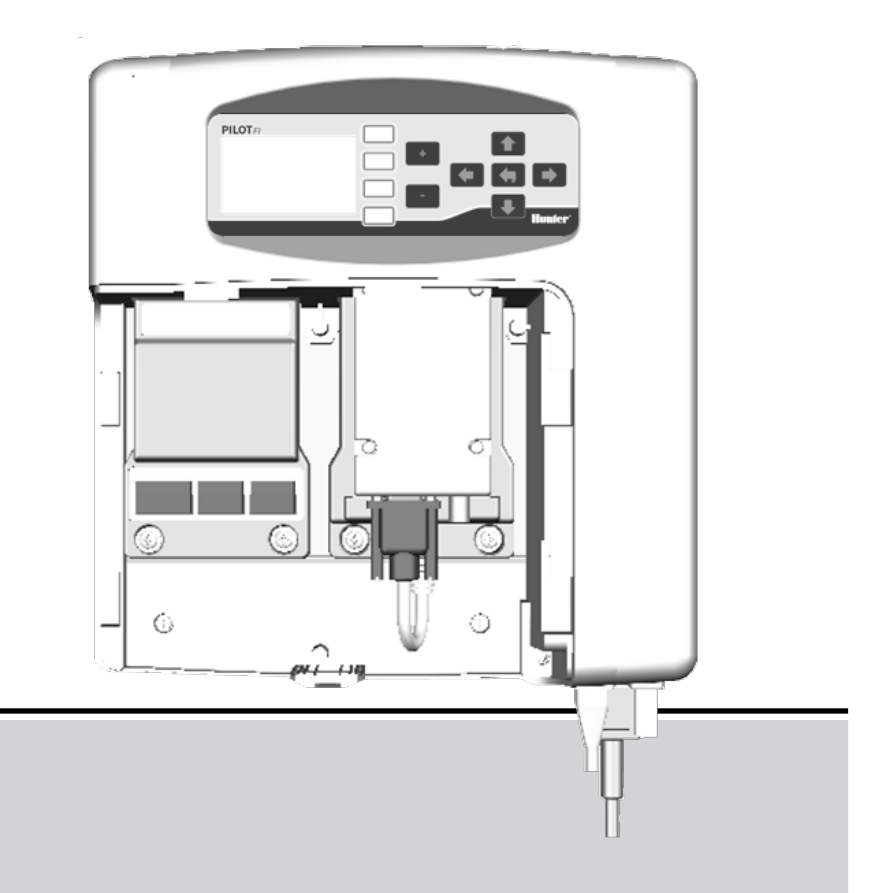

# PILOT-FI

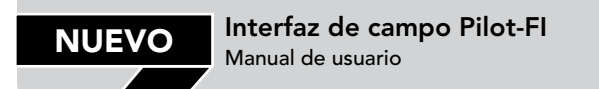

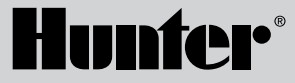

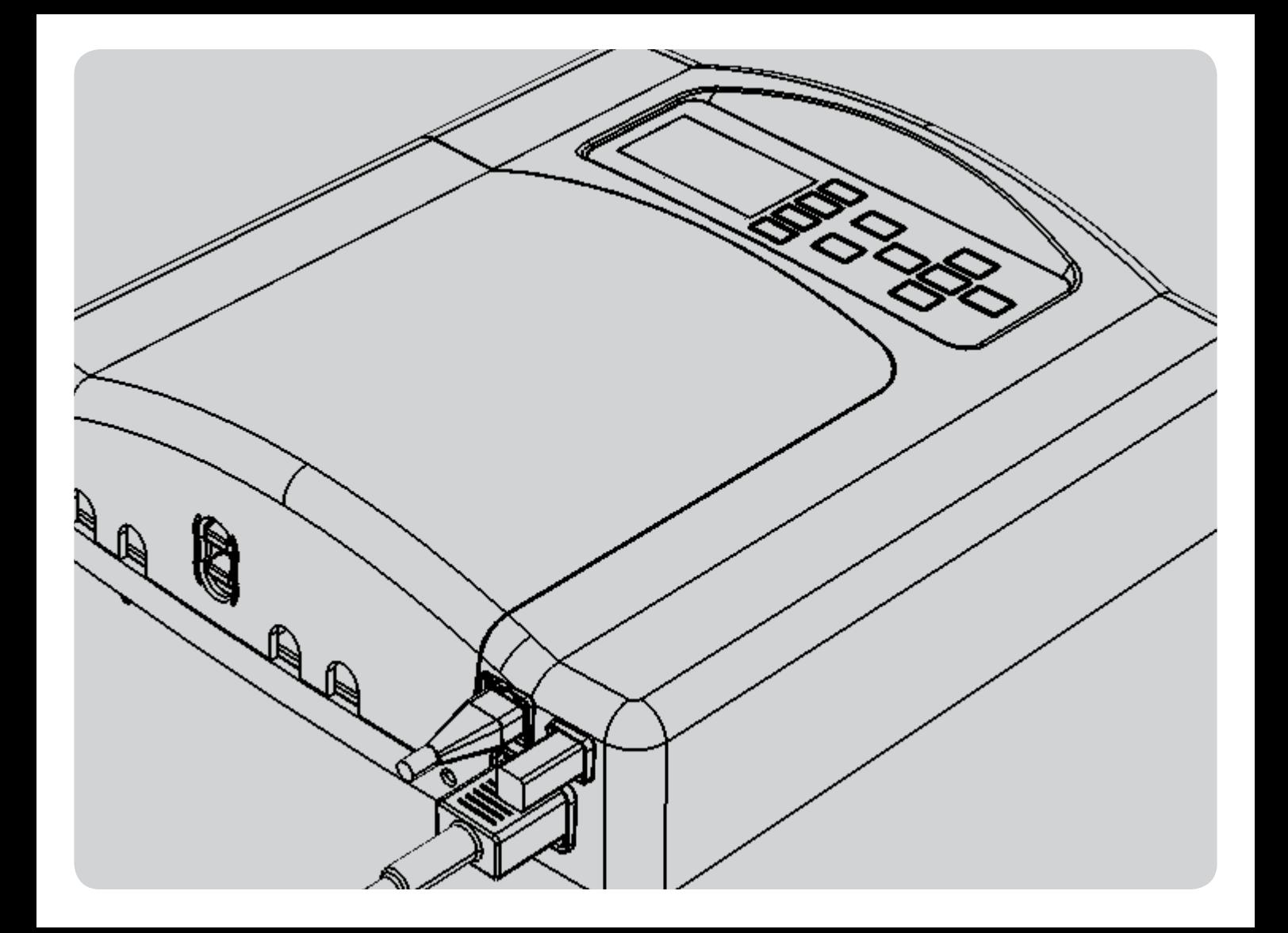

## Índice de contenidos

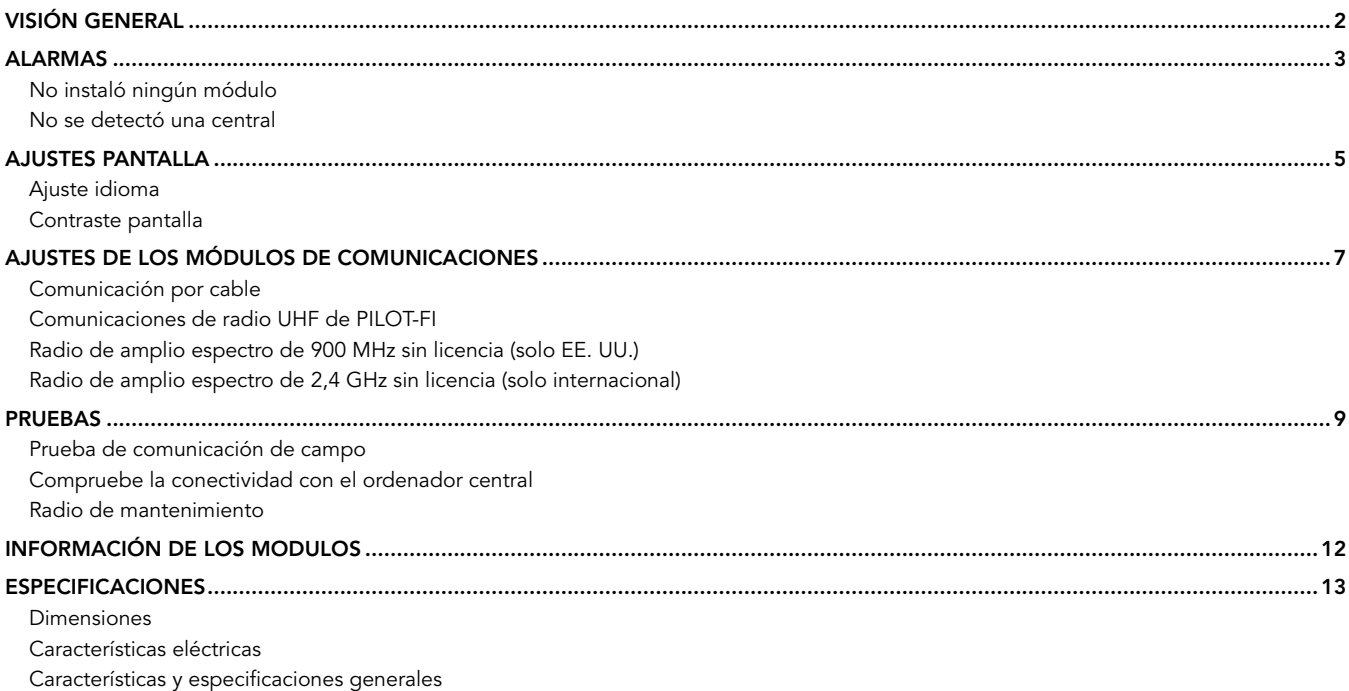

## VISIÓN GENERAL

La interfaz de campo PILOT-FI se usa con los programadores de campo PILOT-FC, o los hubs de decodificadores PILOT-DH para realizar la interconexión entre el equipo de campo y un ordenador central. Cuando se configura de esta manera, la gestión de riego se realiza en el ordenador central y los ciclos de riego se transmiten según se requiera al equipo de campo.

El panel de control del PILOT-FI se usa para la configuración y resolución de problemas.

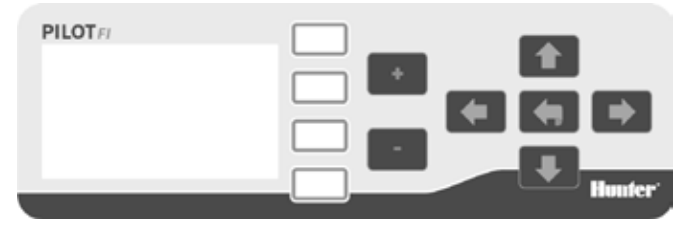

- **Botones blancos:** Los botones blancos a la derecha de la pantalla se usan para seleccionar entre opciones mientras trabaja con el programador.
- • Botones de flechas: Los botones de flechas se usan para moverse dentro de la pantalla.
- **Botón Atrás:** El botón ATRÁS lo lleva a la pantalla anterior.
- Teclas  $+/-$ : Las teclas  $\sqrt{y}$  se usan para aumentar o disminuir los valores numéricos.

*NOTA: Las opciones se guardan automáticamente por lo que no existe un botón GUARDAR.*

## alarmas

La mayor parte del tiempo la interfaz de campo PILOT-FI mostrará una marca de verificación  $\blacksquare$  que significa que todo funciona correctamente.

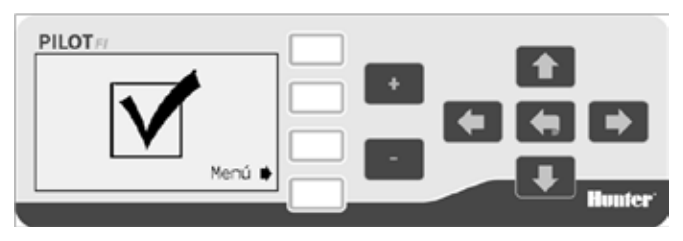

Un signo de exclamación indica que hay una o más alarmas.

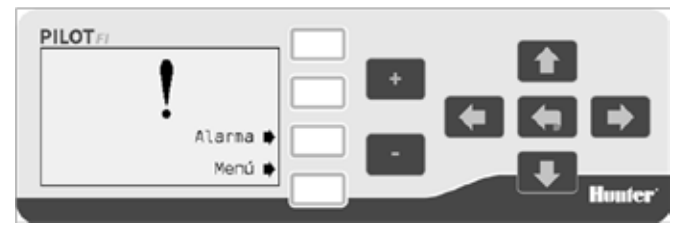

Para ver las alarmas, seleccione ALARMA.

#### No instaló ningún módulo

Para comunicarse con los programadores de campo o los hubs de decodificadores, el PILOT-FI debe tener instalado por lo menos un módulo de comunicaciones. Si no se detecta un módulo de comunicaciones aparecerá la siguiente alarma.

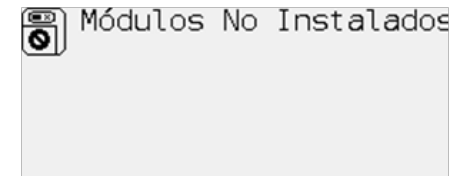

Si se observa esta alarma, apague el PILOT-FI, abra la cubierta frontal e instale el módulo de comunicaciones que falta. Si ya está instalado el módulo de comunicaciones, retírelo y revise si las conexiones están dañadas, luego vuelva a colocar el módulo.

Vuelva a encender el PILOT-FI y la alarma debería haberse borrado.

#### No se detectó una central

Bajo un funcionamiento normal, el PILOT-FI está conectado por cable (USB o Ethernet) a al ordenador de control de riego. Si el PILOT-FI no detecta la presencia de un ordenador de riego, aparecerá una alarma.

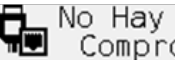

## No Hay Central<br>Comprobar Cable

## alarmas

Si se observa esta alarma, el ordenador está apagada o el cable entre el PILOT-FI y el ordenador de riego falta, está dañado o no está conectado correctamente.

## AJUSTE PANTALLA

#### Ajuste idioma

1. Seleccione MENÚ para abrir el menú Principal.

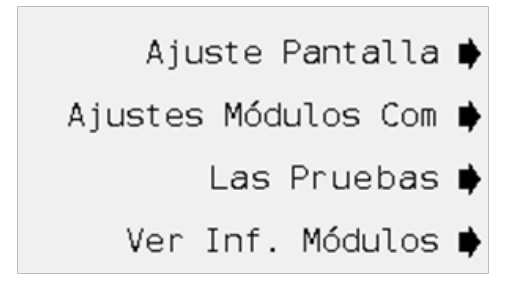

2. Seleccione AJUSTE PANTALLA.

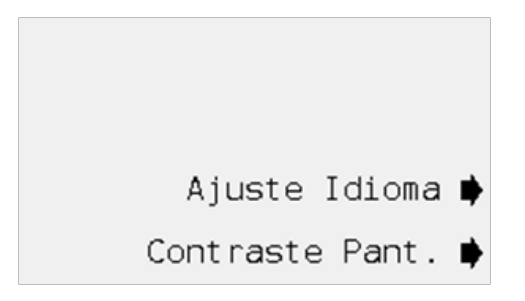

3. Seleccione AJUSTE IDIOMA.

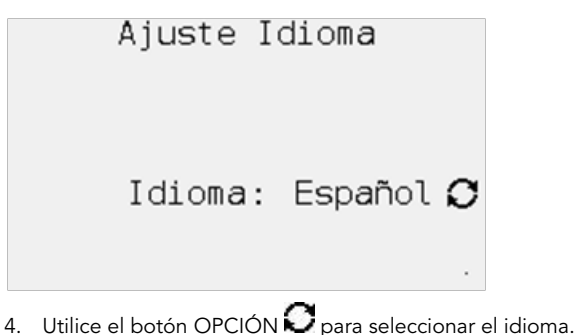

#### Contraste pantalla

Si se ajusta el contraste de la pantalla puede facilitar su lectura bajo ciertas condiciones de iluminación.

1. Seleccione MENÚ para abrir el menú Principal.

Ajuste Pantalla ▶

Ajustes Módulos Com ▶

Las Pruebas  $\blacktriangleright$ 

Ver Inf. Módulos ➡

## AJUSTE PANTALLA

2. Seleccione AJUSTE PANTALLA.

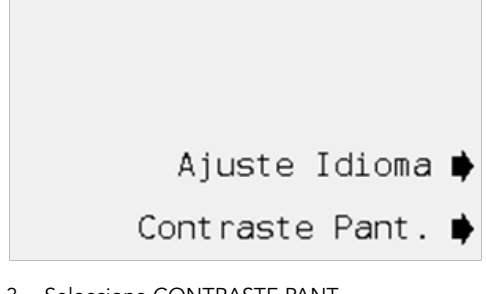

3. Seleccione CONTRASTE PANT.

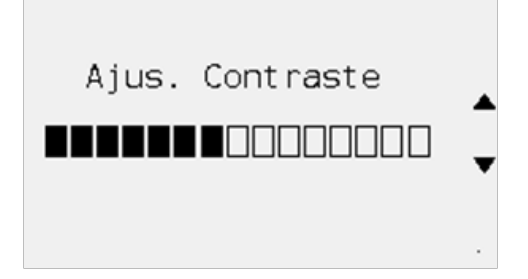

4. Utilice las flechas arriba y abajo para aumentar o disminuir el contraste de la pantalla.

## AJUSTES DE LOS MÓDULOS DE COMunicaciones

La interfaz de campo PILOT-FI se usa como parte de un sistema de control centralizado. Cuando se utiliza de esta manera todos los programadores de campo o hubs de decodificadores del sitio están vinculados entre sí y se gestionan con un ordenador central. Para comunicarse con el equipo de campo se instalan uno o más módulos de comunicaciones. Los módulos de comunicaciones están disponibles para sistemas de comunicación vía cable, radio UFH y radio sin licencia. Solo los módulos instalados aparecen en el menú.

1. Seleccione MENÚ para abrir el menú Principal.

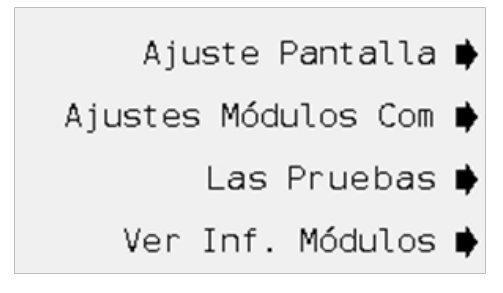

2. Seleccione AJUSTES MÓDULOS COM.

PILOT-HWR N1 PILOT-RAD-UHF N2

#### Comunicación por cable

No se requiere configuración para el módulo comunicación por cable. Simplemente enchufe el módulo en la ranura disponible en la interfaz de campo.

#### Comunicaciones de radio UHF de PILOT-FI

1. Seleccione PILOT-RAD-UHF. N2 se refiere a la segunda ranura de expansión por la izquierda en la interfaz de campo.

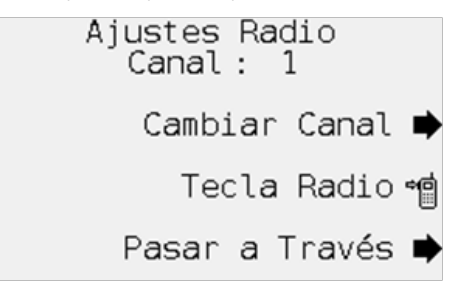

- 2. Aparecerá el canal. El canal predeterminado es el 1.
- 3. Si fuera necesario, seleccione CANAL para cambiar el canal de la radio. Utilice los botones +/- para aumentar o disminuir la configuración del canal.
- 4. Seleccione la TECLA RADIO<sup>tic</sup> para activar el botón de pulsar para hablar al probar la radio.
- 5. Seleccione PASAR A TRAVÉS para poner la radio en el modo pasar a través para probar y resolver problemas.

## AJUSTES DE LOS MÓDULOS DE COMunicaciones

#### Radio de ampio espectro de 900 MHz sin licencia (solo EE. UU.)

La radio de ampio espectro de 900 MHz sin licencia funciona a una frecuencia que puede utilizarse en Estados Unidos y no requiere una licencia.

1. Seleccione PILOT-RAD-900.

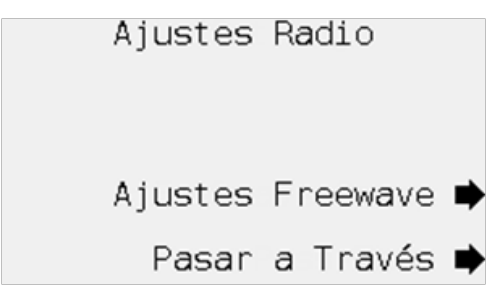

- 2. Seleccione PASAR A TRAVÉS para poner la radio en el modo pasar a través para probar y resolver problemas.
- 3. Si fuera necesario, seleccione AJUSTES DE RADIO FREEWAVE para configurar la radio.
- 4. Ajuste ID de RED, ID de SUBRED TX, ID de SUBRED RX y MODO RADIO, según se requiera.

#### Radio de ampio espectro de 2,4 GHz sin licencia (solo internacional)

La radio sin licencia de 2,4 GHz funciona a una frecuencia que puede utilizarse en muchos lugares del mundo y no requiere una licencia.

- 1. Seleccione PILOT-RAD-24.
- 2. Seleccione PASAR A TRAVÉS para poner la radio en el modo pasar a través para probar y resolver problemas.
- 3. Si fuera necesario, seleccione AJUSTES DE RADIO FREEWAVE para configurar la radio.
- 4. Ajuste ID de RED, ID de SUBRED TX, ID de SUBRED RX y MODO RADIO, según se requiera.

## **PRUEBAS**

La interfaz de campo PILOT-FI tiene varias funciones de prueba de comunicación.

1. Seleccione MENÚ para abrir el menú Principal.

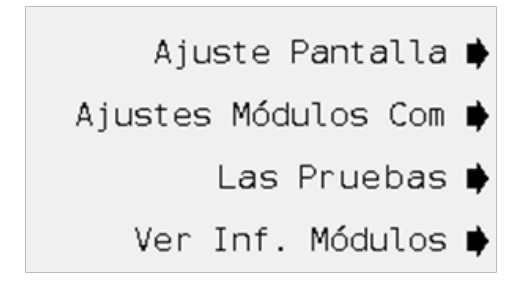

2. Seleccione Pruebas.

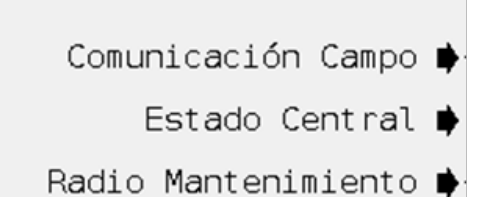

#### Prueba de comunicación de campo

La prueba de comunicación de campo intentará comunicarse con el programador seleccionado. Los intentos exitosos se acumularán y se mostrará la calidad de la señal. Para obtener mejores resultados, deje que la prueba se ejecute durante varios minutos.

1. Seleccione COMUNICACIÓN CAMPO.

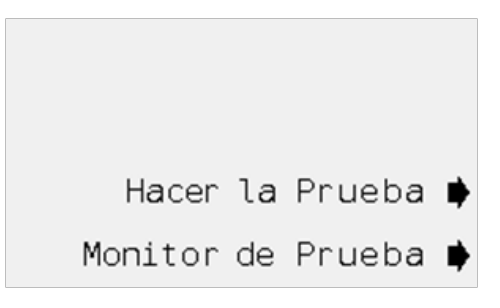

2. Para probar la comunicación entre el PILOT-FI y un programador de campo o hub de decodificadores, seleccione HACER LA PRUEBA.

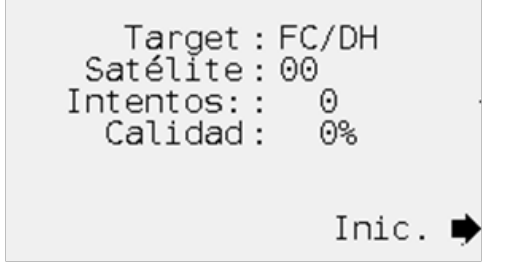

## **PRUEBAS**

- 3. Utilice los botones +/- para establecer el número de programador o hub objetivo. El objetivo es el programador o hub con el que se está intentando comunicar.
- 4. Seleccione INIC.

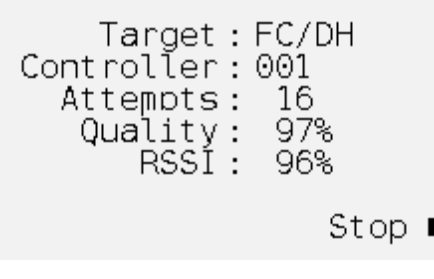

5. Durante la prueba, se mide y muestra la calidad de la señal. Espere por lo menos 10 intentos para obtener una medición de calidad confiable.

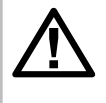

NOTA: Los módulos de comunicación de radio UHF incluyen una medición RSSI. RSSI es una indicación de la potencia de la señal recibida desde el programador objetivo.

6. Para detener la prueba seleccione PARAR.

7. Para monitorizar una prueba de comunicación que se ejecuta entre dos programadores o hubs, seleccione MONITORIZAR prueba.

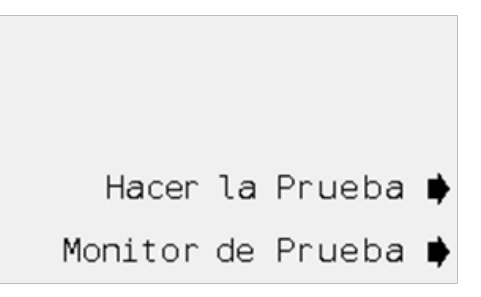

8. Si se pueden detectar las señales que se transmiten entre los otros dos dispositivos se mostrarán. La señal SOLICITAR se envía desde la fuente (el programador que inicia la prueba) al programador objetivo. La RESPUESTA se envía desde el objetivo a la fuente.

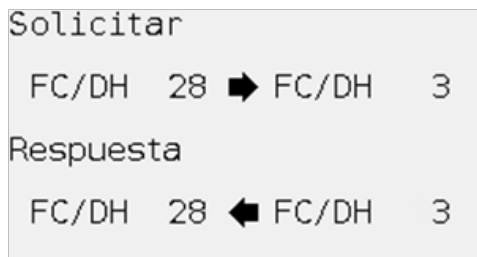

#### Compruebe la conectividad con el ordenador central

Cuando se utiliza con un control centralizado el PILOT-FI debe conectarse mediante un cable a al ordenador que ejecuta el software de control centralizado de PILOT. Normalmente, el PILOT-FI estará conectado al ordenador central mediante un cable USB. Si el PILOT-FI y el ordenador central están a más de 5 metros (15 pies) de distancia, se debe usar una conexión Ethernet.

#### 1. Seleccione ESTADO CENTRAL.

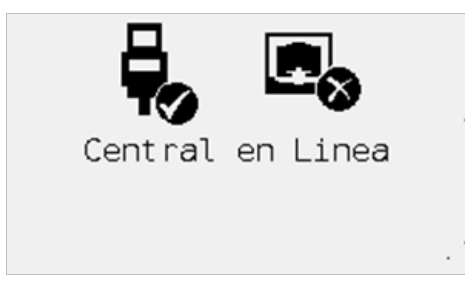

2. Se muestra la conectividad de la interfaz del campo con el ordenador central. Si están conectados tanto el cable USB como el de Ethernet al mismo tiempo, el sistema utilizará la conexión Ethernet.

#### Radio de mantenimiento

La radio de mantenimiento es una radio manual con un teclado numérico que se utiliza para enviar órdenes para el control de los aspersores mientras se está en el campo de golf.

1. Seleccione RADIO DE MANTENIMIENTO.

Ultimo Comando Radio Manten.

\*3#28#13#

- 2. Aparecerá el último comando recibido de la radio de mantenimiento.
- 3. Esta prueba funciona en tiempo real, de forma que se puede monitorizar la pantalla a medida que se introducen los comandos en la radio de mantenimiento.

## INFORMACIÓN DE Los MÓDULOs

La interfaz de campo se fabrica con varios componentes o módulos. Cada módulo tiene su propia versión que indica cuando fue fabricado. Ocasionalmente, puede ser necesario identificar el número de versión de un módulo.

Toda la información del módulo se presenta en un formato similar, por lo tanto, estas instrucciones solo describen el módulo de la carátula.

1. Seleccione MENÚ para abrir el menú Principal.

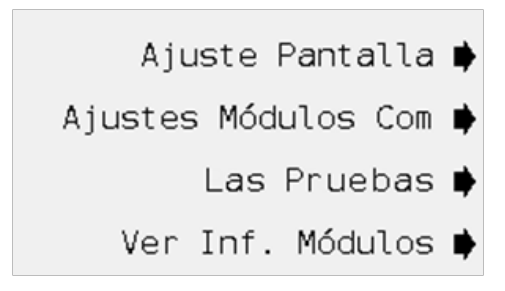

2. Selecciones VER INF. MÓDULOS.

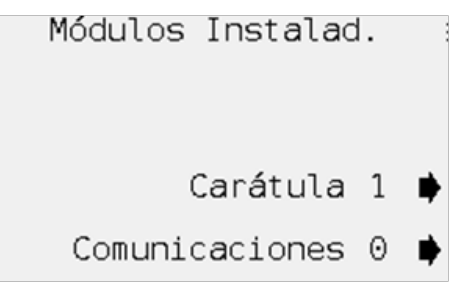

3. Seleccione CARÁTULA.

Carátula Módulos Módulo 1 de  $\mathbf{1}$ Nom.: PILOT-FP-FI Firmware: 0.36.000 b Bootload: 3 Ranura: N/A  $Placea: 0$ 

### ESPECIFICACIONES

#### **Dimensiones**

30 cm de altura x 29 cm de ancho x 8 cm de profundidad (12 pulgadas de altura x 11 1/2 pulgada de ancho x 3 1/4 pulgadas de profundidad)

Peso: 2 kg (4 1/2 libras)

#### Características eléctricas

#### Alimentación eléctrica

- 120/230 VCA a 60/50 Hz
- 0,6 amperios máximo a 120 VCA
- 0,2 amperios máximo a 230 VCA

#### Características y especificaciones generales

- • 6 idiomas: inglés, español, francés, alemán, coreano y chino
- • Armario mural interior
- • Diseño modular
- • Compatible con conexiones USB y Ethernet para el ordenador de riego
- • Las opciones de comunicación para el equipo de campo son por cable, radio UHF y radio de amplia difusión sin licencia.

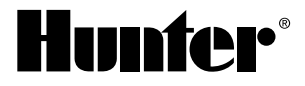

#### Hunter Industries Incorporated • Built on Innovation © 2 1940 Diamond Street • San Marcos, California 92078 Estados Unidos GINT-040 12/ www.hunterindustries.com

0 1 2 H unter Industries Incorporated 1 2